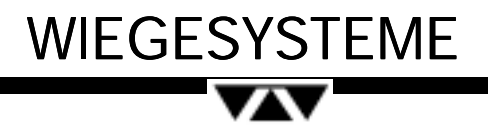

Elektronischer Gabelstapler Bedienungsanleitung ADI47 Gewichtsanzeiger DI-47 **DI-47** 01.07.1997

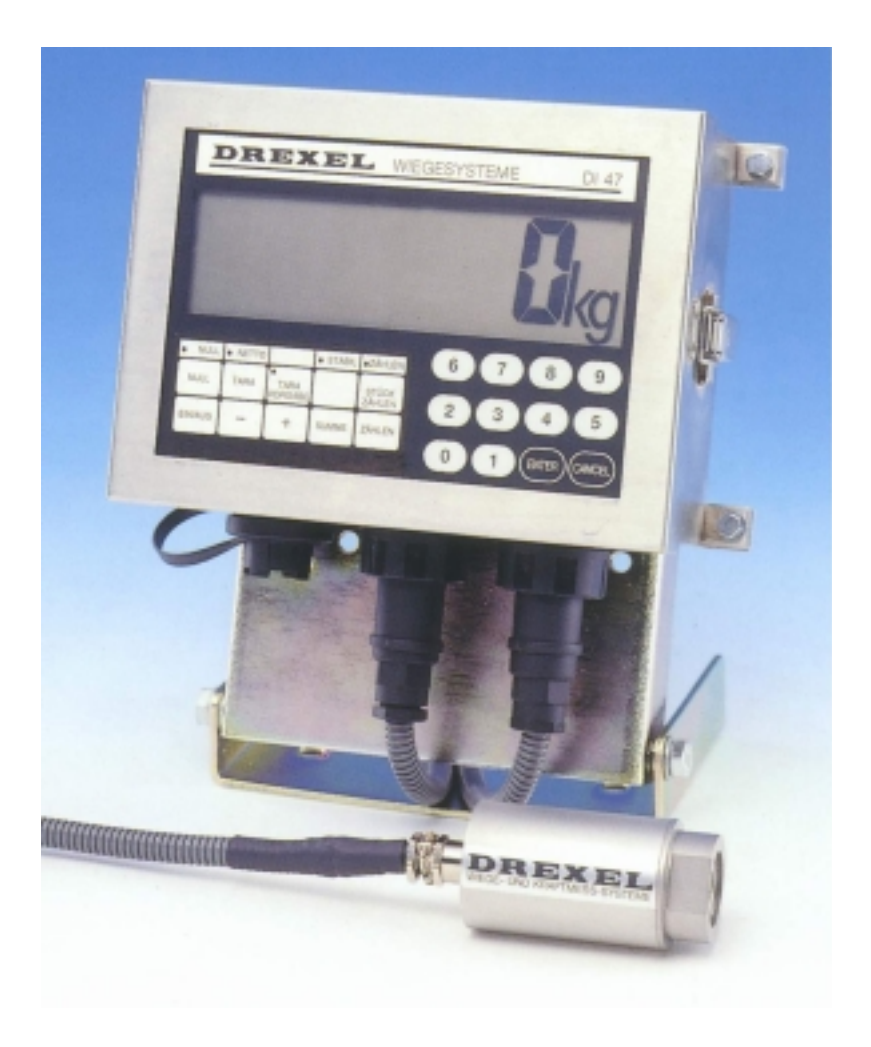

## **01. Montage**

Siehe dazu Einbauanleitung ADI-47.

# **02. Wiegehöhe**

a) Falls bei der Montage des Gewichtsanzeigers keine Wiegehöhe (Höhe der Gabel über dem Boden) festgelegt wurde, muss dieses jetzt geschehen.

**Hinweis:** Die richtige Handhabung des Wiegevorganges (s. u.) beeinflußt die Genauigkeit. Wiegen Sie nur in der festgelegten Wiegehöhe.

b) Fahren Sie die Gabeln in eine Höhe von ca. 30 cm über dem Boden.

c) Machen Sie eine Strich quer über Innen- und Außenmast, an einer Stelle, die der Fahrer gut einsehen kann.

## **03. Wiegevorgang**

### 03.01. Nullpunktabgleich

**Hinweis**: Gabeln, Gabelträger, Anbaugeräte, usw. dürfen normalerweise keinen Einfluss auf das Wiegeergebnis haben. Es ist daher erforderlich, nach dem Einschalten der Anzeige den Nullpunkt zu kontrollieren.

a) Schalten Sie das Gerät ein. Die Anzeige durchläuft eine Testroutine und ist dann einsatzbereit.

b) Heben Sie die leeren Gabeln an und fahren Sie von unten bis auf die festgelegte Markierung (Wiegehöhe - s. o.), lassen Sie den Hydraulik-Steuerhebel in Ruhestellung "zurückschnellen". Die Gabeln sollen mit einem leichten Ruck zum Stehen kommen.

Sollte die Anzeige jetzt nicht "0" zeigen, betätigen Sie die Taste NULL , um die Anzeige auf "0" zu setzen.

c) Wiederholen Sie jetzt den Vorgang 2 - 3 mal, um sicherzustellen, dass die Null korrekt erfasst ist. Die Anzeige sollte bei der Wiederholung "0" anzeigen. Ist das nicht der Fall, suchen Sie eine andere Wiegehöhe aus. Abweichungen resultieren aus Reibung im Mast, die besonders bei neuen Staplern zunächst größer als normalerweise auftritt.

#### **Hinweise:**

1) Bedingt durch Druckverluste im Staplerhydrauliksystem ist es normal, daß der angezeigte Gewichtswert immer kleiner wird, bzw. nach dem Setzen der "0" in den negativen Bereich geht. Es ist daher wichtig, daß sofort abgelesen wird.

2) Sollten keine zufriedenstellende Ergebnisse erzielt werden können, verfahren Sie alternativ wie folgt: fahren Sie über die Markierung am Mast. Tippen Sie den Hydrauliksteuerhebel kurz in Richtung "Senken", bis die Markierungen am Mast übereinstimmen.

Kontrollieren bzw. setzen Sie die Null.

**Wichtig:** Falls später andere Gabeln oder Anbaugeräte benutzt werden, muss der obige Vorgang wiederholt werden.

### 03.02. Austarieren von Vorlasten

### 03.02.01. Taralast unbekannt

a) Heben Sie die Taralast an und fahren Sie von unten bis auf die festgelegte Markierung, lassen Sie den Hydraulik-Steuerhebel in Ruhestellung "zurückschnellen", wenn die Markierungen am Mast übereinstimmen.

- b) Betätigen Sie die Taste TARA.
- c) Falls tariert wurde, geht die NETTO-Leuchte an.
- d) Um die Tara zu löschen, drücken Sie die Taste CANCEL.

### 03.02.02. Taralast bekannt

**Hinweis:** Das Gerät nimmt nur Werte an, die sich mit dem Ziffernschritt der Anzeige darstellen lassen.

Beispiel: Kapazität der Anzeige 2000 kg in 5-kg-Schritten.

Eine Eingabe von z. B. 22 kg als Tarawert wird nicht angenommen, da die Anzeige nur in der Lage ist, Werte zu verarbeiten, die sich durch 5 (=5-kg-Schritt) teilen lassen, z. B. 25 kg, 50,kg, 115 kg, etc.

a)Stellen Sie sicher, daß nicht bereits Tara in Abzug gebracht wird. Betätigen Sie die Taste TARA-VORGABE. In der Anzeige erscheint nun der letzte gespeicherte Tarawert, sofern einer eingegeben war.

b) Sie können diesen übernehmen, indem Sie jetzt die ENTER-Taste betätigen. Einen neuen Wert geben Sie über die Tastatur ein und drücken die ENTER-Taste. Die dazugehörige Leuchte geht an.

c) Um die Tara zu löschen betätigen Sie in Reihenfolge die Tasten TARA-VORGABE und CANCEL.

03.03. Wiegevorgang

**Hinweis:** Für den Wiegevorgang verfügt dieses System über einen speziellen Filter, der den korrekten Gewichtswert stabilisiert und "einfriert", auch wenn der Druck im Hydrauliksystem nach dem Wiegevorgang wieder abfällt. Dies wird durch das Aufleuchten der "HALT"-Leuchte signalisiert.

Der "eingefrorene" Wert wird wieder freigesetzt bzw. verändert, wenn entweder die gewogene Last abgesetzt wird, oder ein neuer Wiegevorgang durchgeführt wird.

a) Heben Sie die Last an und fahren Sie von unten bis auf die gemäß Einbauanleitung festgelegte Markierung (Wiegehöhe s. o.), Lassen Sie den Hydraulik-Steuerhebel in Ruhestellung "zurückschnellen", wenn die Markierungen am Mast übereinstimmen. Die Last soll mit einem leicht Ruck zum Stehen kommen.

b) Nach dem Aufleuchten der HALTEN-Kontrolleuchte kann der Gewichtswert abgelesen werden und/oder eine der Tasten für den Ausdruck bedient werden.

c) Beim Absetzen der Last oder bei einem neuen Wiegevorgang wird der Wert wieder freigesetzt.

**Hinweise:** Sollten keine zufriedenstellende Ergebnisse (Abweichung grösser als 1 % der Staplertragkraft) erzielt werden können, verfahren Sie alternativ wie folgt: fahren Sie über die Markierung am Mast. Tippen Sie den Hydrauliksteuerhebel kurz in Richtung "Senken", bis die Markierungen am Mast übereinstimmen.

Verfahren Sie wie unter b).

### 03.03. Einzelgewichte summieren/subtrahieren

a) Wenn der Gewichtswert "eingefroren" wurde (s. o.), kann die Taste **+** oder die Taste **-** betätigt werden. Das Einzelgewicht wird dann im Summenspeicher dazugerechnet oder abgezogen.

b) Durch Drücken der Taste **SUMME** wird in der Anzeige die derzeitig gespeicherte Summe angezeigt. Mittels einem erneuten Drücken der Taste kehren Sie in den Wiegemodus zurück.

c) Sofern Sie jetzt die Summe löschen wollen, betätigen Sie die Taste **CANCEL** . In der Anzeige erscheint **SURE** (=Sicher?). Drücken Sie erneut **ENTER** um die Löschung zu bestätigen.

# **04. Tastenfeld und -bedienung**

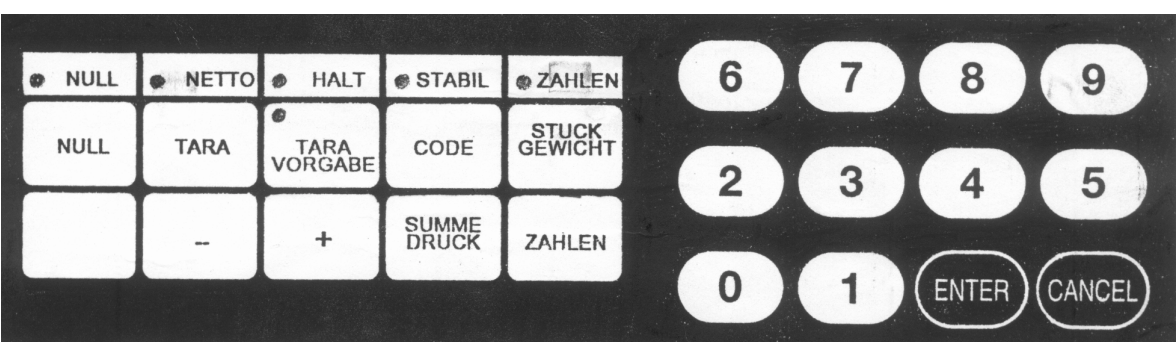

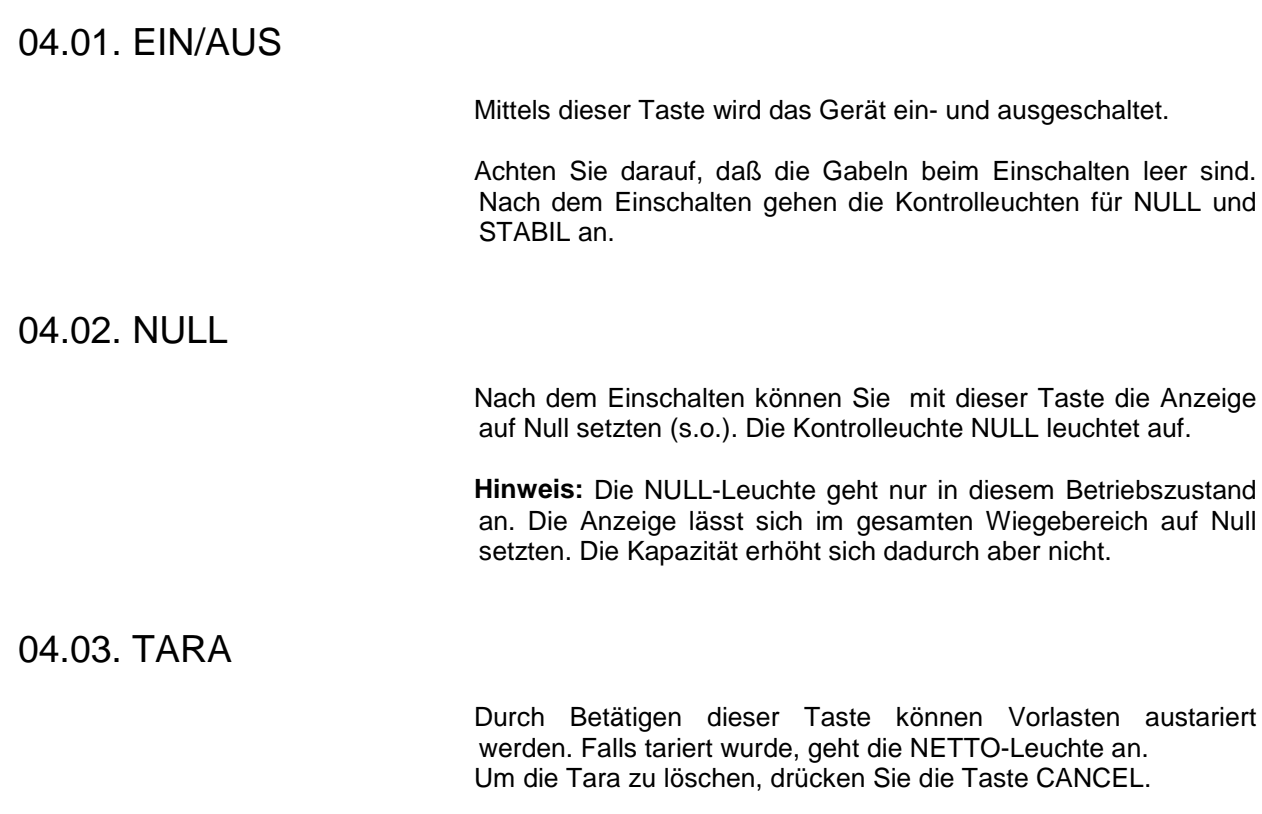

### 04.04. TARA-VORGABE

Stellen Sie sicher, daß nicht bereits Tara in Abzug gebracht wird. Betätigen Sie die Taste TARA-VORGABE . In der Anzeige erscheint nun der letzte gespeicherte Tarawert, sofern einer eingegeben war.

Sie können diesen übernehmen, indem Sie jetzt die ENTER-Taste betätigen. Einen neuen Wert geben Sie über die Tastatur ein und drücken die ENTER-Taste. Die dazugehörige Leuchte geht an.

Um die Tara zu löschen betätigen Sie in Reihenfolge die Tasten TARA-VORGABE und CANCEL.

**Hinweis:** Das Gerät nimmt nur Werte an, die sich mit dem Ziffernschritt der Anzeige darstellen lassen.

Beispiel: Kapazität der Anzeige 2000 kg in 5-kg-Schritten.

Eine Eingabe von z. B. 22 kg als Tarawert wird nicht angenommen, da die Anzeige nur in der Lage ist, Werte zu verarbeiten, die sich durch 5 (=5-kg-Schritt) teilen lassen, z. B. 25 kg, 50,kg, 115 kg, etc.

# 04.05. ZÄHLEN mittels Referenz-Stückzahl

a) Legen Sie eine Anzahl Teile auf die Gabeln, führen Sie den Wiegevorgang durch und drücken Sie die Taste ZÄHLEN. In der Anzeige erscheint nun eine Stückzähl aus der letzten Wägung. Falls es sich um die gleichen Teile handelt, betätigen Sie die Taste ENTER.

b) Falls es sich um neue Teile handelt, geben Sie über die Tastatur die Anzahl der aufgelegten Teile ein und drücken Sie ENTER.

**Hinweis:** Das System prüft nun, ob das ermittelte Stückgewicht mindestens 1/10 des Ziffernschritts beträgt. Ist dies nicht der Fall, verwendet die Anzeige eine spezielle "Zählauflösung" von 1, 5, 10 oder 25. In der Anzeige erscheint dann z. B. kurz CT = 10.

c) Um wieder in den Wiegemodus zu gelangen, drücken Sie in Reihenfolge die Tasten ZÄHLEN und CANCEL.

# 04.06. STÜCKGEWICHT - Zählen mittels Stückgewicht-Eingabe

a) Betätigen Sie in Reihenfolge die Tasten ZÄHLEN und STÜCKGEWICHT. In der Anzeige erscheint nun das zuletzt eingegeben/ermittelte Stückgewicht. Betätigen Sie ENTER, falls Sie dieses übernehmen wollen.

b) Handelt es sich um ein neues Teil, geben Sie über die Tastatur das Stückgewicht ein und drücken Sie die Taste ENTER.

Führen Sie den Wiegevorgang durch. Die Anzeige zeigt nun im Folgenden immer die Stückzahl an.

c) Um wieder in den Wiegemodus zu gelangen, drücken Sie die Taste CANCEL.

#### 04.07. - (Subtrahieren)

a) Mittels dieser Taste können Einzelgewichte subtrahiert werden. Vom Summenspeicher wird immer das in der Anzeige stehende Gewicht abgezogen.

### 04.08. + (Addieren)

a) Mittels dieser Taste können Einzelgewichte summiert werden. Dem Summenspeicher wird immer das in der Anzeige stehende Gewicht hinzugefügt.

#### 04.09. SUMME

a) Nach Betätigung dieser Taste wird in der Anzeige die derzeitig gespeicherte Summe angezeigt. Mittels einem erneuten Drücken der Taste kehren Sie in den Wiegemodus zurück.

b) Sofern Sie jetzt die Summe löschen wollen, betätigen Sie die Taste **CANCEL** . In der Anzeige erscheint **SURE** (=Sicher?). Drücken Sie erneut **ENTER** um die Löschung zu bestätigen.

# **05. Laden**

**Hinweis:** Dieser Abschnitt gilt nur, sofern der Stapler über eine Betriebsspannung von mehr als 24 V verfügt. In diesem Fall verfügt die Anzeige über einen integrierten Akku zur Stromversorgung.

a) Zum Laden ist es nur erforderlich, den runden Stecker des Ladegerätes an der Anzeige einzustecken und das Ladegerät am Netz anzuschließen.

b) Eine Akkuladung reicht ca. 32 Stunden. Je nach Anzahl der täglichen Betriebsstunden kann das Gerät unter Umstände 1 - 2 Wochen ohne erneutes Laden auskommen.

c) Es empfiehlt sich nicht, das Gerät täglich zu laden, wenn dies nicht erforderlich ist. Dies führt zu einem vorzeitigen Verschleiß des Akkus. Es wird empfohlen, das Gerät nach erstmaliger Inbetriebnahme so lange im Einsatz zu behalten, bis die Anzeige ausgeht. Die ermittelte Zeitspanne abzüglich einem Tag sollte als Ladezyklus eingehalten werden.

**Hinweis:** Ein 5 - 10-minütiges Laden sollte ausreichen, um die Anzeige für weiter 20 - 30 Minuten zu betreiben, falls das Gerät während eines Be- oder Entladevorganges ausfällt.

## **06. Mögliche Fehlerquellen und deren Beseitigung**

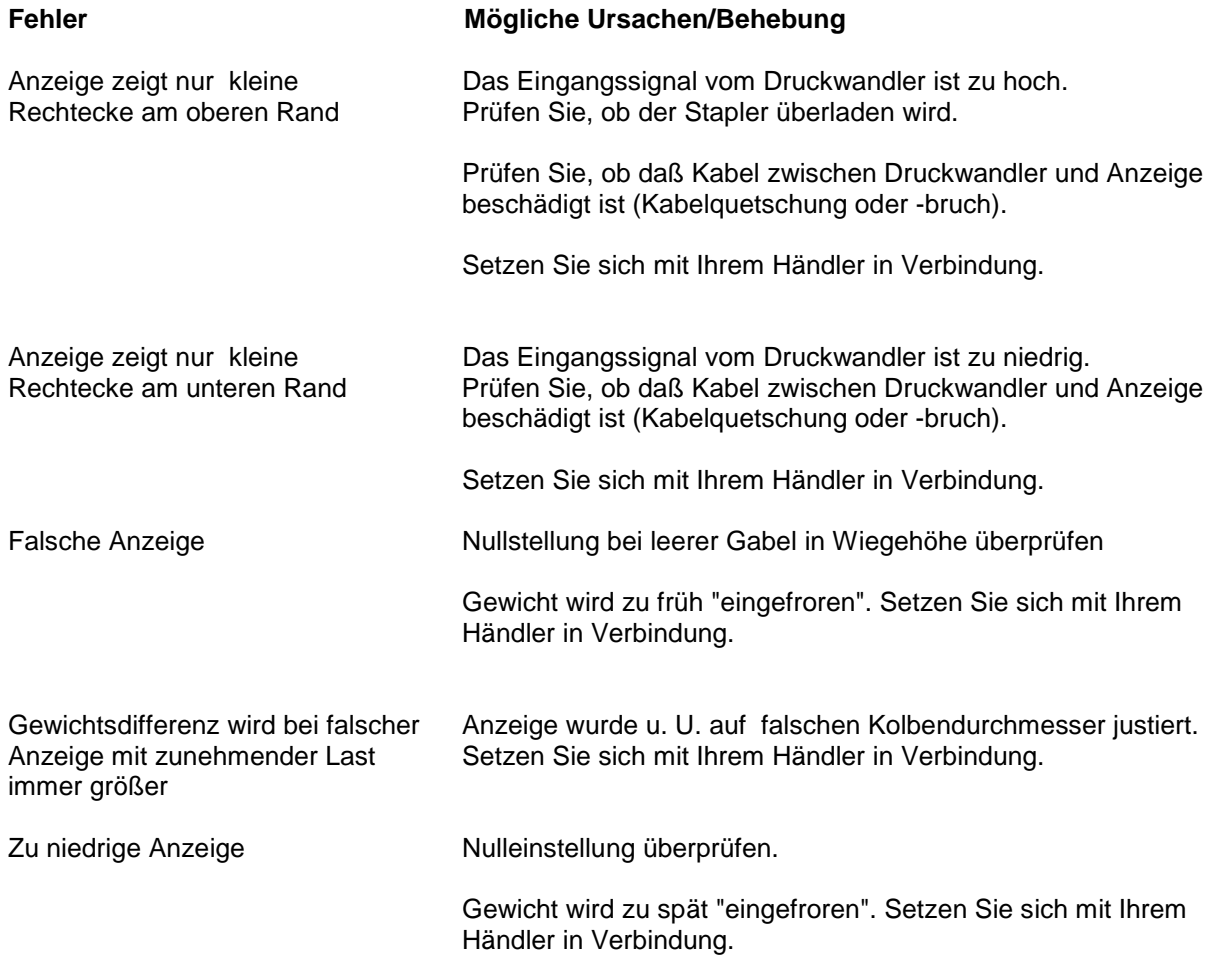

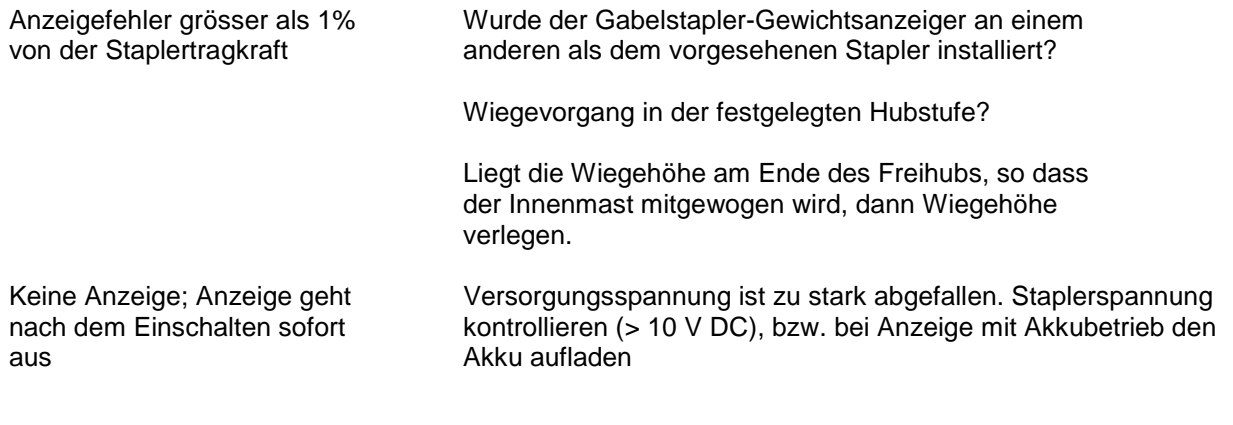